## クチコミの書き方

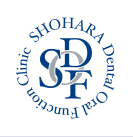

① QRコードを読み込むと 「しょうはら歯科ロ腔機能クリニック」のロコミ 投稿画面が表示されます。 その画面より、評価分の☆をタップして、口コミ を投稿してください。

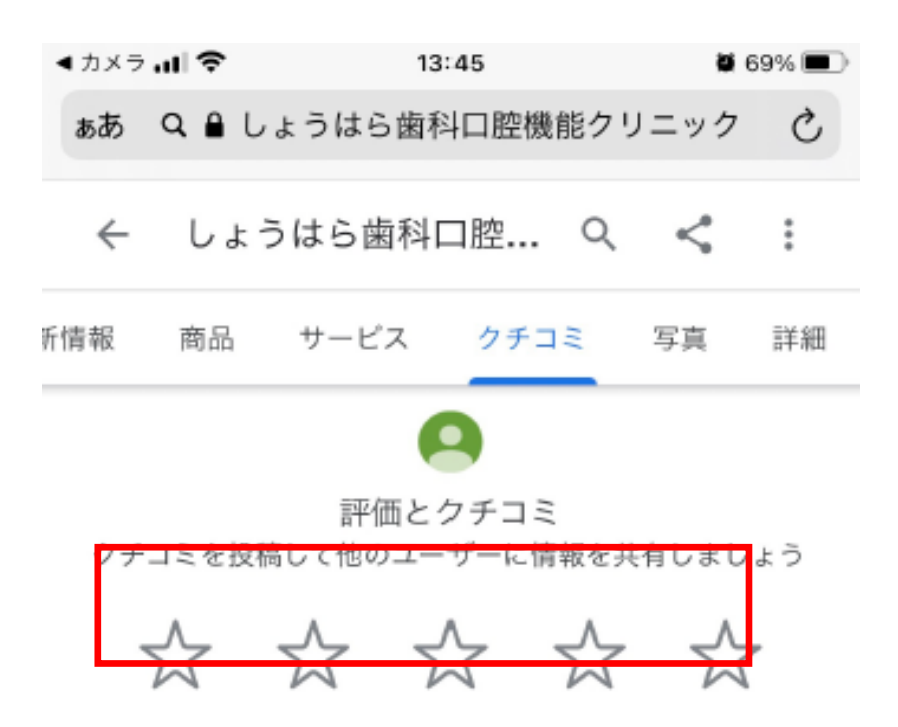

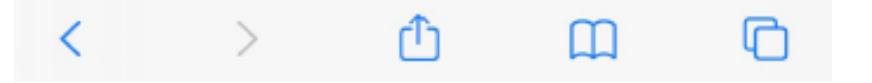

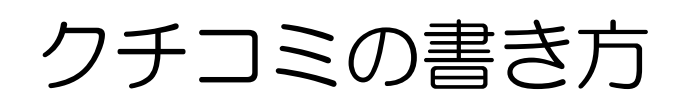

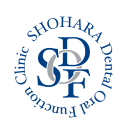

 Googleアカウントで投稿をします。 ログインしていない場合はGoogleのログイン画 面になりますので、ログインもしくは新規アカウ ントを作成して投稿してください。

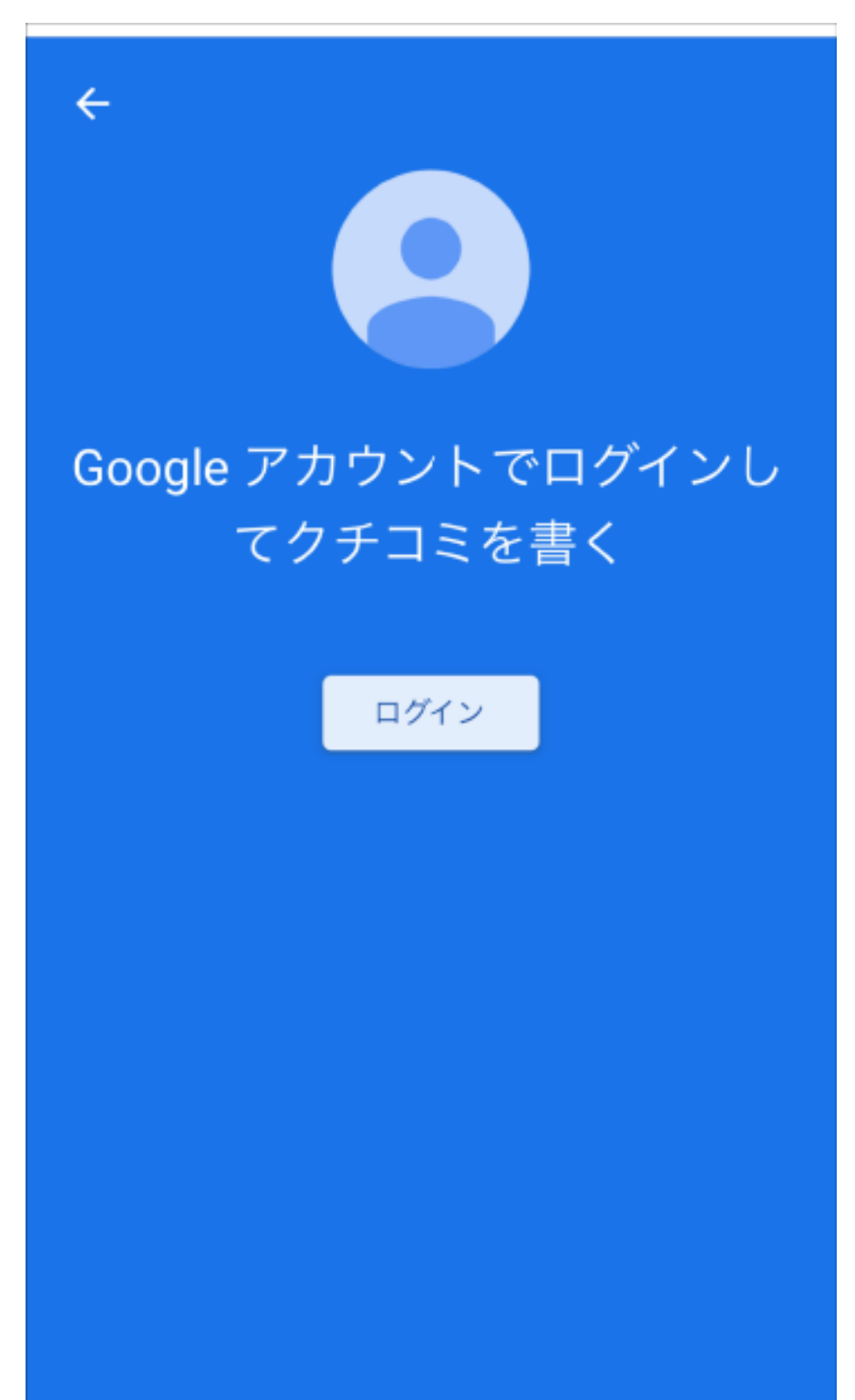

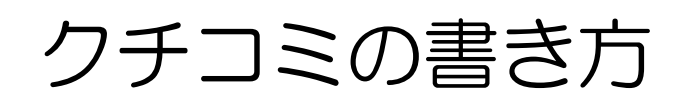

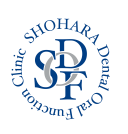

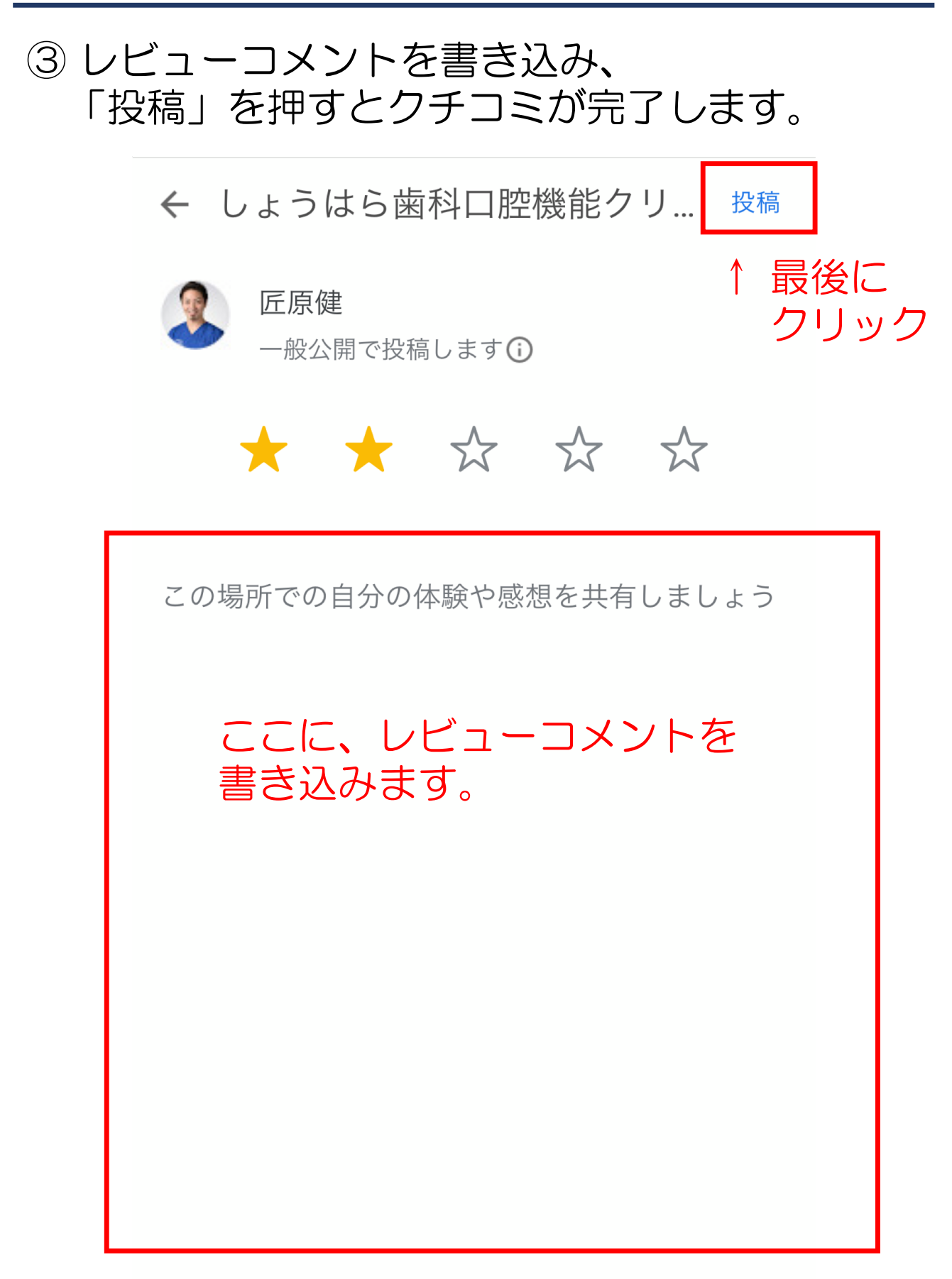